# estpassportQ&A

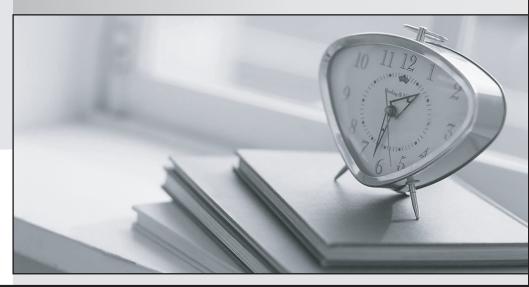

Bessere Qualität , bessere Dienstleistungen!

We offer free update service for one year Http://www.testpassport.ch

## Exam : AZ-104

## Title:Microsoft AzureAdministrator

## Version : DEMO

1. Topic 1, Litware, inc.

#### Overview

Litware, Ltd. is a consulting company that has a main office in Montreal and two branch offices in Seattle and New York.

The Montreal office has 2,000 employees. The Seattle office has 1,000 employees. The New York office has 200 employees.

All the resources used by Litware are hosted on-premises.

Litware creates a new Azure subscription. The Azure Active Directory (Azure AD) tenant uses a domain named Litware.onmicrosoft.com. The tenant uses the P1 pricing tier.

#### **Existing Environment**

The network contains an Active Directory forest named Litware.com. All domain controllers are configured as DNS servers and host the Litware.com DNS zone.

Litware has finance, human resources, sales, research, and information technology departments. Each department has an organizational unit (OU) that contains all the accounts of that respective department. All the user accounts have the department attribute set to their respective department. New users are added frequently.

Litware.com contains a user named User1.

All the offices connect by using private links.

Litware has data centers in the Montreal and Seattle offices. Each data center has a firewall that can be configured as a VPN device.

All infrastructure servers are virtualized.

#### The virtualization environment contains the servers in the following table.

| Name    | Role                  | Contains virtual machine |  |
|---------|-----------------------|--------------------------|--|
| Server1 | VMWare vCenter server | VM1                      |  |
| Server2 | Hyper-V-host          | VM2                      |  |

Litware uses two web applications named App1 and App2. Each instance on each web application requires 1GB of memory.

The Azure subscription contains the resources in the following table.

| Name  | Туре            |  |
|-------|-----------------|--|
| VNet1 | Virtual network |  |
| VM3   | Virtual machine |  |
| VM4   | Virtual machine |  |

The network security team implements several network security groups (NSGs).

#### Planned Changes

Litware plans to implement the following changes:

- Deploy Azure ExpressRoute to the Montreal office.
- Migrate the virtual machines hosted on Server1 and Server2 to Azure.
- Synchronize on-premises Active Directory to Azure Active Directory (Azure AD).
- Migrate App1 and App2 to two Azure web apps named webApp1 and WebApp2.

#### **Technical requirements**

Litware must meet the following technical requirements:

• Ensure that WebApp1 can adjust the number of instances automatically based on the load and can scale up to five instance\*.

• Ensure that VM3 can establish outbound connections over TCP port 8080 to the applications servers in the Montreal office.

• Ensure that routing information is exchanged automatically between Azure and the routers in the Montreal office.

- Enable Azure Multi-Factor Authentication (MFA) for the users in the finance department only.
- Ensure that webapp2.azurewebsites.net can be accessed by using the name app2.Litware.com.
- Connect the New Your office to VNet1 over the Internet by using an encrypted connection.
- Create a workflow to send an email message when the settings of VM4 are modified.
- Create a custom Azure role named Role1 that is based on the Reader role.
- Minimize costs whenever possible.

You discover that VM3 does NOT meet the technical requirements. You need to verify whether the issue relates to the NSGs.

What should you use?

- A. Diagram in VNet1
- B. the security recommendations in Azure Advisor
- C. Diagnostic settings in Azure Monitor
- D. Diagnose and solve problems in Traffic Manager Profiles
- E. IP flow verify in Azure Network Watcher

#### Answer: E

#### Explanation:

Scenario: Litware must meet technical requirements including:

Ensure that VM3 can establish outbound connections over TCP port 8080 to the applications servers in the Montreal office.

IP flow verify checks if a packet is allowed or denied to or from a virtual machine. The information consists of direction, protocol, local IP, remote IP, local port, and remote port. If the packet is denied by a security group, the name of the rule that denied the packet is returned. While any source or destination IP can be chosen, IP flow verify helps administrators quickly diagnose connectivity issues from or to the internet and from or to the on-premises environment.

Reference: https://docs.microsoft.com/en-us/azure/network-watcher/network-watcher-ip-flow-verify-overview

2.You need to meet the technical requirement for VM4.

What should you create and configure?

A. an Azure Notification Hub

- B. an Azure Event Hub
- C. an Azure Logic App
- D. an Azure services Bus

#### Answer: B

#### Explanation:

Scenario: Create a workflow to send an email message when the settings of VM4 are modified. You can start an automated logic app workflow when specific events happen in Azure resources or thirdparty resources. These resources can publish those events to an Azure event grid. In turn, the event grid pushes those events to subscribers that have queues, webhooks, or event hubs as endpoints. As a subscriber, your logic app can wait for those events from the event grid before running automated workflows to perform tasks - without you writing any code.

Reference: https://docs.microsoft.com/en-us/azure/event-grid/monitor-virtual-machine-changes-event-grid-logic-app

3.You need to recommend a solution to automate the configuration for the finance department users. The solution must meet the technical requirements.

What should you include in the recommended?

A. Azure AP B2C

B. Azure AD Identity Protection

C. an Azure logic app and the Microsoft Identity Management (MIM) client

D. dynamic groups and conditional access policies

#### Answer: D

#### Explanation:

Technically, The finance department needs to migrate their users from AD to AAD using AADC based on the finance OU, and need to enforce MFA use. This is conditional access policy. Employees also often get promotions and/or join other departments and when that occurs, the user's OU attribute will change when the admin puts the user in a new OU, and the dynamic group conditional access exception (OU= [Department Name Value]) will move the user to the appropriate dynamic group on next AADC delta sync.

https://docs.microsoft.com/en-us/azure/active-directory/enterprise-users/groups-dynamic-membership https://docs.microsoft.com/en-us/azure/active-directory/conditional-access/overview https://docs.microsoft.com/en-us/azure/active-directory/authentication/howto-mfa-userstates

#### 4.HOTSPOT

You need to the appropriate sizes for the Azure virtual for Server2.

What should you do? To answer, select the appropriate options in the answer area. NOTE: Each correct selection is worth one point.

| From the Azure portal: |                                       | ▼    |  |
|------------------------|---------------------------------------|------|--|
|                        | Create an Azure Migrate project.      |      |  |
|                        | Create a Recovery Services vault.     |      |  |
|                        | Upload a management certificate.      |      |  |
|                        | Create an Azure Import/Export job.    |      |  |
| On Server2:            |                                       |      |  |
|                        | Enable Hyper-V Replica.               |      |  |
|                        | Install the Azure File Sync agent.    |      |  |
|                        | Create a collector virtual machine.   |      |  |
|                        | Configure Hyper-V storage migration.  |      |  |
|                        | Install the Azure Site Recovery Provi | der. |  |
| Answer:                |                                       |      |  |
| From the Azure portal: |                                       | ▼    |  |
|                        | Create an Azure Migrate project.      |      |  |
|                        | Create a Recovery Services vault.     |      |  |
|                        | Upload a management certificate.      |      |  |
|                        | Create an Azure Import/Export job.    |      |  |
| On Server2:            |                                       | V    |  |
|                        | Enable Hyper-V Replica.               |      |  |
|                        | Install the Azure File Sync agent.    |      |  |
|                        | Create a collector virtual machine.   |      |  |
|                        | Configure Hyper-V storage migratio    | n.   |  |
|                        | Install the Azure Site Recovery Provi |      |  |

#### Explanation:

Box 1: Create a Recovery Services vault

Create a Recovery Services vault on the Azure Portal.

Box 2: Install the Azure Site Recovery Provider

Azure Site Recovery can be used to manage migration of on-premises machines to Azure.

Scenario: Migrate the virtual machines hosted on Server1 and Server2 to Azure.

Server2 has the Hyper-V host role.

Reference: https://docs.microsoft.com/en-us/azure/site-recovery/migrate-tutorial-on-premises-azure

#### 5.HOTSPOT

You need to implement Role1.

Which command should you run before you create Role1? To answer, select the appropriate options in the answer area. NOTE: Each correct selection is worth one point.

| <b>•</b>                  | -Name "Reader" |                    | • |
|---------------------------|----------------|--------------------|---|
| Find-RoleCapability       | ]              | ConvertFrom-Json   |   |
| Get-AzureADDirectoryRole  |                | ConvertFrom-String |   |
| Get-AzureRmRoleAssignment |                | ConvertTo-Json     |   |
| Get-AzureRmRoleDefinition |                | ConvertTo-Xml      |   |

#### Answer:

| <b>\</b>                  | -Name "Reader" |                    |  |
|---------------------------|----------------|--------------------|--|
| Find-RoleCapability       |                | ConvertFrom-Json   |  |
| Get-AzureADDirectoryRole  |                | ConvertFrom-String |  |
| Get-AzureRmRoleAssignment |                | ConvertTo-Json     |  |
| Get-AzureRmRoleDefinition |                | ConvertTo-Xml      |  |

#### Explanation:

https://docs.microsoft.com/en-us/azure/role-based-access-control/tutorial-custom-role-powershellGet-AzRoleDefinition -Name "Reader" | ConvertTo-Json

https://docs.microsoft.com/en-us/powershell/module/az.resources/get-azroledefinition?view=azps-5.9.0 https://docs.microsoft.com/en-us/azure/role-based-access-control/tutorial-custom-role-powershell https://docs.microsoft.com/en-us/powershell/module/microsoft.powershell.utility/converttojson?view=powershell-7.1

https://docs.microsoft.com/en-us/powershell/module/azuread/get-azureaddirectoryrole?view=azureadps-2.0